# ViewX HMI

進階 Macro 功能函數

2014-08-18

<span id="page-2-0"></span>目錄

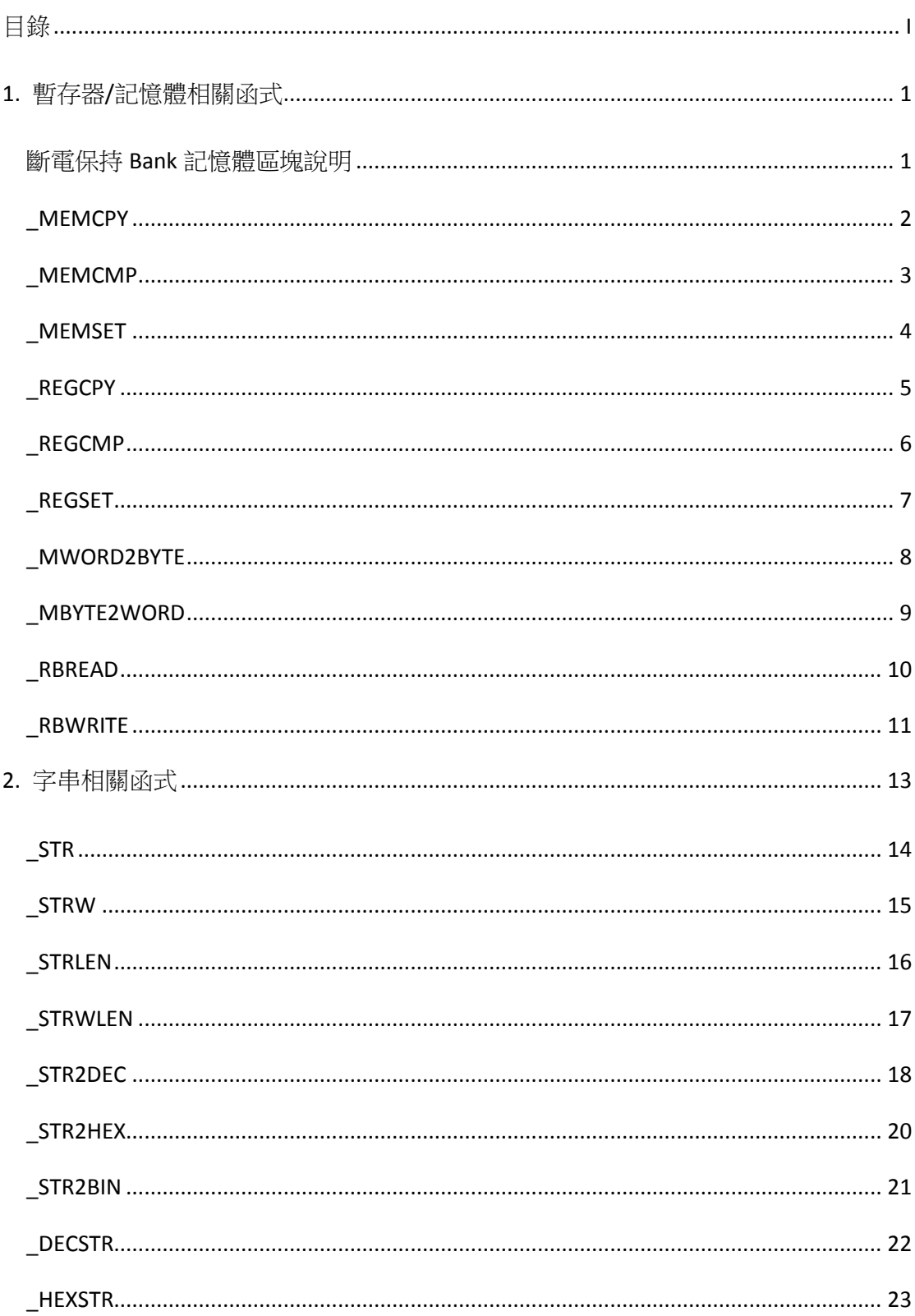

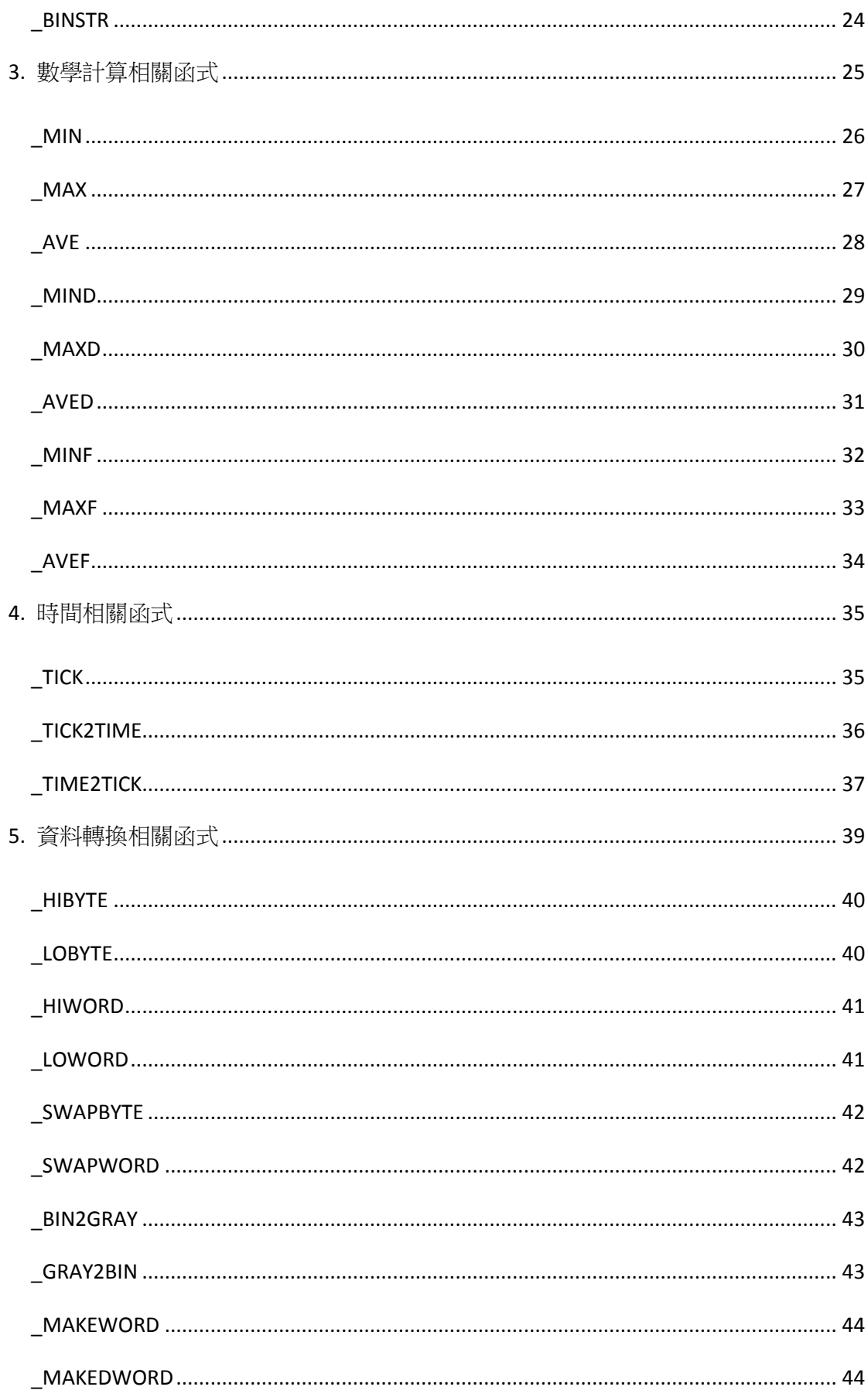

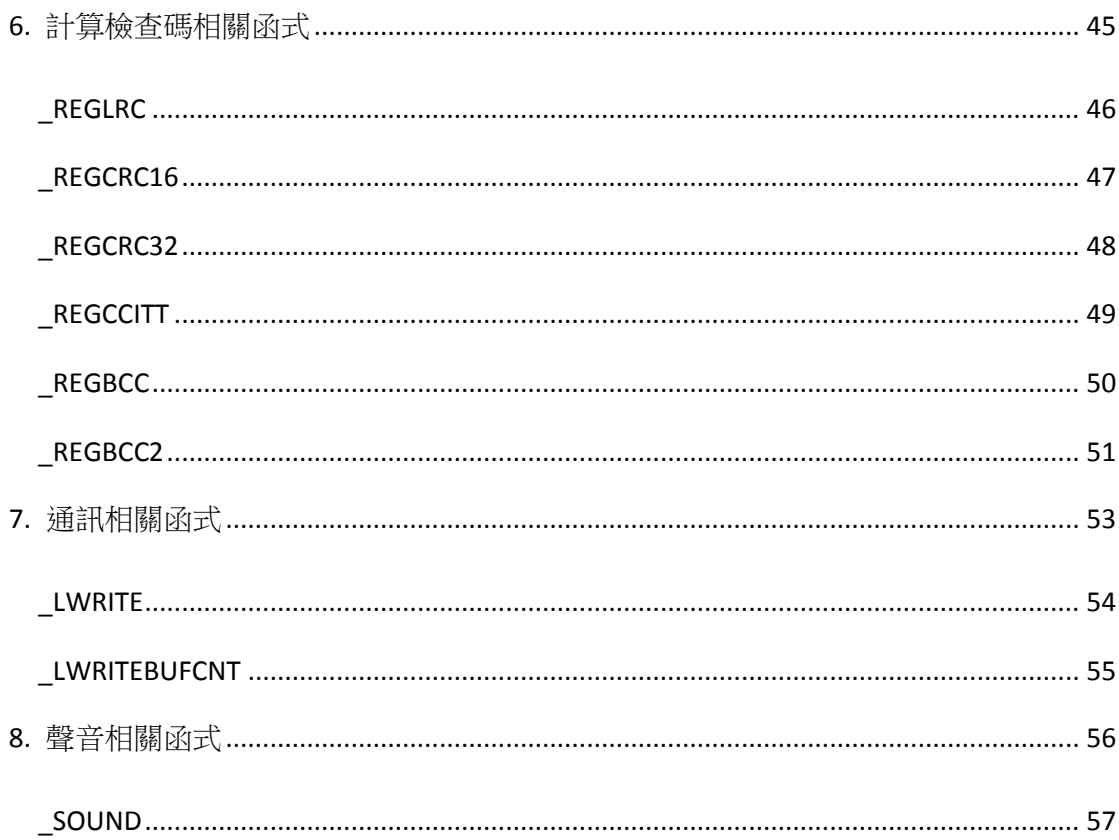

<span id="page-6-0"></span>1. 暫存器/記憶體相關函式

| 函數名稱       | 函數功能                 | 版本需求 |
|------------|----------------------|------|
| MEMCPY     | 記憶體複製                | 1.33 |
| MEMCMP     | 記憶體比較                | 1.33 |
| MEMSET     | 記憶體設定                | 1.33 |
| REGCPY     | 孿數區域複製               | 1.33 |
| REGCMP     | 變數區域比較               | 1.33 |
| REGSET     | 孿數區域設定               | 1.33 |
| MWORD2BYTE | 多筆字組資料轉換至多筆位元組       | 1.33 |
| MBYTE2WORD | 多筆位元組資料轉換至多筆字組       | 1.33 |
| RBREAD     | 讀取斷電保持 Bank 記憶體區塊的資料 | 1.33 |
| RBWRITE    | 寫入斷電保持 Bank 記憶體區塊的資料 | 1.33 |

## <span id="page-6-1"></span>斷電保持 Bank 記憶體區塊說明

斷電保持 Bank 記憶體區塊是由多個斷電保持 Bank 記憶體組成,編號由 0 開始遞增. (目前只開 放 0, Bank0),一個斷電保持 Bank 記憶體容量為 65536 個字組(16bits)資料可供存放,編號由 0 遞增 至 65535.透過 RBREAD 及 RBWRITE 巨函式來提供讀取及寫入功能.

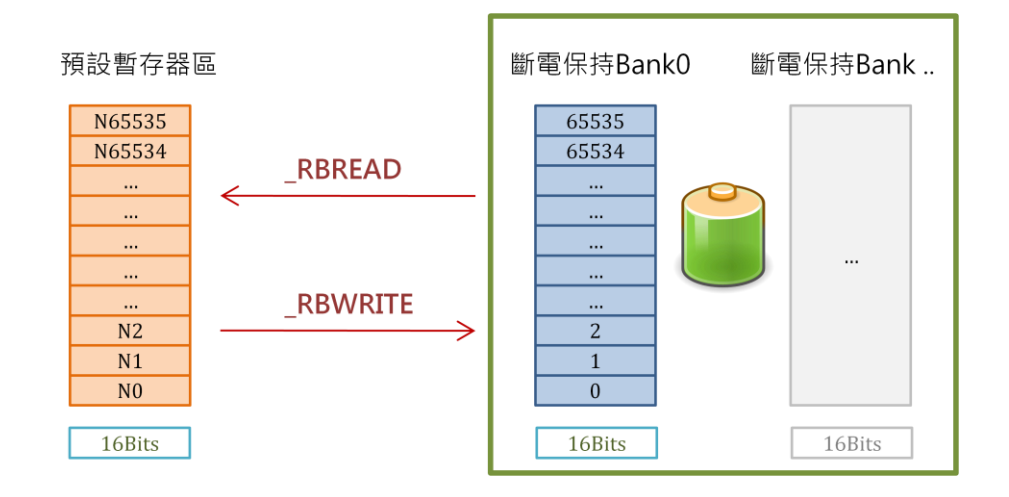

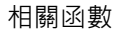

\_RBREAD, \_RBWRITE

### <span id="page-7-0"></span>\_MEMCPY

### 記憶體複製

INT32S \_MEMCPY( INT32S destRegNum, INT32S srcRegNum, INT32S len) 將資料從變數記憶體區複製到另外一個變數記憶體區

destRegNum 可以使用範圍 0~64511 srcRegNum 可以使用範圍 0~64511 len 可以使用範圍 1~256 回傳值表示複製的位元組數 0:表示記憶體範圍錯誤, 1~256 複製的位元組數

範例

N100 = \_MEMCPY( 200, 250, 10)

將 N250 變數區域起 10 個 BYTE(5 個變數,N250-N254)複製到 N200-N204,複製位元組(B YTE)數量 10 放置 N100.

範例

```
N100=1000
N101=1500
N102=20
N500 = _MEMCPY( N100, N101, N102)
```
將 N1000 變數區域起 20 個 BYTE(10 個變數,N1000-N1009)複製到 N1500-N1509,複製位 元組(BYTE)數量 20 放置 N500.

相關函數

MEMCMP, MEMSET, REGCPY, REGCMP, REGSET

### <span id="page-8-0"></span>\_MEMCMP

## 記憶體比較

INT32S \_MEMCMP( INT32S destRegNum, INT32S srcRegNum, INT32S len)

比較 2 個變數記憶體區內一定數目的位元組(BYTE)

destRegNum 可以使用範圍 0~65535 srcRegNum 可以使用範圍 0~65535 len 可以使用範圍 1~256 回傳值表示比較結果 -1:表示記憶體範圍錯誤, 0: 變數內容相同, 1: 變數內容不同

範例

N100 = \_MEMCMP( 1000, 2000, 10)

比較 N1000-N1004 與 N2000-N2004 變數數值是否相同.

相關函數

\_MEMCPY, \_MEMSET,\_REGCPY,\_REGCMP, \_REGSET

### <span id="page-9-0"></span>\_MEMSET

## 記憶體設定

INT32S \_MEMSET( INT32U regNum, INT32S value, INT32S len)

將某個變數記憶體區所有位元組設定成某個值

regNum 可以使用範圍 0~64511 len 可以使用範圍 1~256 回傳值表示設定的位元組數 0:表示記憶體範圍錯誤, 1~256 設定的位元組數

範例

N100 = \_MEMSET( 1000, 55H, 10)

設定 N1000-N1004 數值為 5555H.(設定預設為位元組(8Bits)為單位, N 變數為字組(16Bi ts))

相關函數

\_MEMCPY, \_MEMCMP,\_REGCPY,\_REGCMP, \_REGSET

### <span id="page-10-0"></span>\_REGCPY

### 變數區域複製

INT32S \_REGCPY( INT32S destRegNum, INT32S srcRegNum, INT32S len) 將資料從變數記憶體區複製到另外一個變數記憶體區

destRegNum 可以使用範圍 0~64511 srcRegNum 可以使用範圍 0~64511 len 可以使用範圍 1~256 回傳值表示複製的變數數量 0:表示記憶體範圍錯誤, 1~256 複製的變數數量

範例

N100 = \_REGCPY( 200, 250, 10)

將 N250-N259 變數複製到 N200-N209 變數.

範例

```
N100=1000
N101=1500
N102=20
N500 = REGCPY( N100, N101, N102)
```
將 N1500-N1519 變數複製到 N1000-N1019 變數.

相關函數

\_MEMCPY, \_MEMCMP,\_MEMSET,\_REGCMP, \_REGSET

### <span id="page-11-0"></span>\_REGCMP

## 變數區域比較

INT32S \_REGCMP( INT32S destRegNum, INT32S srcRegNum, INT32S len) 比較 2 個變數記憶體區內一定數目的變數(16Bits)

destRegNum 可以使用範圍 0~65535 srcRegNum 可以使用範圍 0~65535 len 可以使用範圍 1~256 回傳值表示比較結果-1:表示記憶體範圍錯誤, 0: 變數內容相同, 1: 變數內容不同

範例

N100 = \_REGCMP( 1000, 2000, 10)

比較 N1000-N1009 與 N2000-N2009 變數數值是否相同.

相關函數

\_MEMCPY, \_MEMCMP,\_MEMSET,\_REGCPY, \_REGSET

### <span id="page-12-0"></span>\_REGSET

## 變數區域設定

INT32S \_REGSET( INT32U regNum, INT32S value, INT32S len)

將某個變數記憶體區所有變數設定成某個值

regNum 可以使用範圍 0~64511 len 可以使用範圍 1~256 回傳值表示設定的變數數量 0:表示記憶體範圍錯誤, 1~256 設定的變數數量

範例

N100 = \_REGSET( 1000, 1234, 10)

設定 N1000-N1009 數值為 1234.

#### 相關函數

\_MEMCPY, \_MEMCMP,\_MEMSET,\_REGCPY, \_REGCMP

### <span id="page-13-0"></span>\_MWORD2BYTE

## 多筆字組資料轉換至多筆位元組

INT32U \_MWORD2BYTE(INT32S destByteRegNum, INT32S srcWordRegNum, INT32S len)

回傳值表示轉換的筆數

destByteRegNum 可以使用範圍 0~64511 srcWordRegNum 可以使用範圍 0~64511 len 可以使用範圍 1~256 回傳值表示轉換的筆數 0:表示變數範圍錯誤, 1~256 轉換的筆數

範例

\_STRW( N200, "ABCD") \_MWORD2BYTE( 100, 200, 4)

執行結果

 $N100 = 4241H$  $N101 = 4443H$  $N200 = 0041H$  $N201 = 0042H$  $N202 = 0043H$  $N203 = 0044H$ 

相關函數

\_MBYTE2WORD

### <span id="page-14-0"></span>\_MBYTE2WORD

## 多筆位元組資料轉換至多筆字組

INT32U \_MBYTE2WORD(INT32S destWordRegNum, INT32S srcByteRegNum, INT32S len)

回傳值表示轉換的筆數

destWordRegNum 可以使用範圍 0~64511 srcByteRegNum 可以使用範圍 0~64511 len 可以使用範圍 1~256 回傳值表示轉換的筆數 0:表示變數範圍錯誤, 1~256 轉換的筆數

範例

\_STR( N200, "ABCD") \_MBYTE2WORD( 100, 200, 4)

執行結果

 $N100 = 0041H$  $N101 = 0042H$  $N100 = 0043H$  $N101 = 0044H$  $N200 = 4241H$  $N201 = 4443H$ 

相關函數

\_MWORD2BYTE

<span id="page-15-0"></span>\_RBREAD

## 讀取斷電保持 Bank 記憶體區塊的資料

INT32S \_RBREAD( INT32S bank, INT32S destRegNum, INT32S scrAddr, INT32S cnt)

回傳值表示讀取的暫存器數量

bank 可以使用範圍 0~6(目前只開放 0:Bank0) destRegNum 讀取資料的目的暫存器位置的編號 scrAddr 讀取 Bank 的來源位置的編號 cnt 可以使用範圍 1~8192 回傳值 0:表示變數範圍錯誤或運行機型沒有提供斷電保持 Bank 記憶體,其他值為讀取的 暫存器數量

### 注意

此巨集函式只支援有提供 斷電保持 Bank 記憶體的機型運作.

#### 範例

```
N100 = _RBREAD( 0,1000,3000,100)
```
### 執行結果

 $N100 = 100$  $N1000 \sim N1099$  = RBank0.3000 $\sim$  RBank0.3099

#### 相關函數

\_RBWRITE

### <span id="page-16-0"></span>\_RBWRITE

## 寫入斷電保持 Bank 記憶體區塊的資料

INT32S \_ RBWRITE( INT32S bank, INT32S scrRegNum, INT32S destAddr, INT32S cnt)

### 回傳值表示寫入的暫存器數量

bank 可以使用範圍 0~6(目前只開放 0, Bank0) scrRegNum 資料來源暫存器位置的編號 destAddr 寫入 Bank 內目的位置的編號 cnt 可以使用範圍 1~8192 回傳值 0:表示變數範圍錯誤或運行機型沒有提供斷電保持 Bank 記憶體,其他值為寫入的 暫存器數量

注意:

此巨集函式只支援有提供 斷電保持 Bank 記憶體的機型運作.

範例:

```
N100 = _RBWRITE( 0,1000,3000,100)
```
執行結果

 $N100 = 100$  $RBank0.3000~$  RBank0.3099 = N1000 $~$ N1099

相關函數

\_RBREAD

<span id="page-18-0"></span>2. 字串相關函式

| 函數名稱          | 函數功能                   | 版本需求 |
|---------------|------------------------|------|
| STR           | 設定 ASCII(位元組)字串至變數記憶體  | 1.33 |
| STRW          | 設定 Unicode(字組)字串至變數記憶體 | 1.33 |
| STRLEN        | 傳回 ASCII(位元組)字串長度      | 1.33 |
| STRWLEN       | 傳回 Unicode(字組)字串長度     | 1.33 |
| STR2DEC       | 10 進制字串轉換成數值           | 1.33 |
| STR2HEX       | 16 進制字串轉換成數值           | 1.33 |
| STR2BIN       | 2 進制字串轉換成數值            | 1.33 |
| <b>DECSTR</b> | 數值轉換成 10 進制字串          | 1.33 |
| HEXSTR        | 數值轉換成 16 進制字串          | 1.33 |
| BINSTR        | 數值轉換成 2 進制字串           | 1.33 |

<span id="page-19-0"></span>\_STR

## 設定 ASCII 字串至變數記憶體

INT32S \_\_ STR( REG reg, STRING str)

將 ASCII(8Bits)字串寫入變數記憶體區

reg 可以使用範圍 N0~N64511 str 為 ASCII 字串,字串長度為 1~256

回傳值表示位元組的長度 0:表示記憶體範圍錯誤, 1~256 設定的位元組的長度

字串格式裡除了可以使用一般文字外還可以利用"\"跳脫符號加入非字串文字

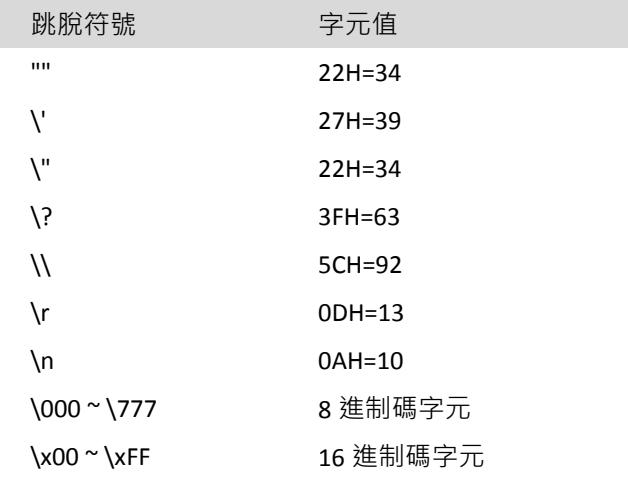

範例

N100 = STR( N1000, "ABCD")

執行結果

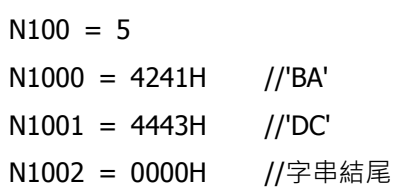

#### 相關函數

\_STRW

### <span id="page-20-0"></span>\_STRW

## 設定 Unicode 字串至變數記憶體

INT32S \_STRW( INT32U regNum, STRING str)

將 Unicode(16Bits)字串寫入變數記憶體區

regNum 可以使用範圍 0~64511 str 為 ASCII 字串,字串長度為 1~256 回傳值表示位元組的長度 0:表示記憶體範圍錯誤, 1~256 設定的位元組的長度

注意

字串使用 Unicode 編碼,在 HMI 顯示字串時,內部編碼只有低 7 位元(0-127 英文字體)與 U nicode 相同,所以字串中出現 Unicode 編碼超出 127 時,HMI 顯示會不正確或無法顯示.

範例

N100 = STRW( N1000, "ABCD")

執行結果

 $N100 = 10$  $N1000 = 0065H$  //'A'  $N1001 = 0066H$  //'B'  $N1002 = 0067H$  //'C'  $N1003 = 0068H$  //'D' N1004 = 0000H //字串結尾

相關函數

\_STR, \_STRLEN, \_STRWLEN

### <span id="page-21-0"></span>**STRLEN**

## 傳回 ASCII(位元組)字串長度

INT32U \_STRLEN( INT32S regNum)

```
回傳值表示 ASCII 字串的長度
```

```
regNum 可以使用範圍 0~64383
回傳值表示字串長度 0:表示變數範圍錯誤或長度超過 256 或字串長度為 0,1~256 字串長
度
```
範例

\_STR( N200, "ABCD") N100 = \_STRLEN( 200)

#### 執行結果

```
N100 = 4N200 = 4241HN201 = 4443H
```
### 相關函數

\_STR, \_STRW, \_STRWLEN

## <span id="page-22-0"></span>\_STRWLEN

## 傳回 Unicode(字組)字串長度

INT32U \_STRWLEN( INT32S regNum)

```
回傳值表示 Unicode 字串的長度
```

```
regNum 可以使用範圍 0~64255
回傳值表示字串長度 0:表示變數範圍錯誤或長度超過 256 或字串長度為 0,1~256 字串長
度
```
範例

```
_STRW( N200, "ABCD")
```

```
N100 = _STRWLEN( 200)
```
執行結果

 $N100 = 4$ N200 = 0041H  $N201 = 0042H$  $N202 = 0043H$ N203 = 0044H

相關函數

\_STR, \_STRW, \_STRLEN

## <span id="page-23-0"></span>\_STR2DEC

## 10 進制字串轉換成數值

INT32S \_STR2DEC( INT32S regNum, INT32S cnt)

回傳值表示轉換後的數值

```
regNum 可以使用範圍 0~65535
cnt 可以使用範圍 1~256(當轉換超出數值範圍時,會發生溢位錯誤數值會不正確)
回傳值 0:表示變數範圍錯誤或數值為 0,其他值為轉換的數值
```
範例

\_STRW( N100, "12345") N200 = \_STRWLEN( 100) N500 = \_STR2DEC( 100, N200)

執行結果

 $N100 = 0041H$  $N101 = 0042H$  $N102 = 0043H$  $N103 = 0044H$  $N104 = 0045H$  $N200 = 5$ N500 = 12345

範例

```
_STRW( N100, "1234567")
N200 = _STRWLEN( 100)
N500 = _STR2DEC( 100, N200)(DW)
```
### 執行結果

```
N100 = 0041HN101 = 0042HN102 = 0043HN103 = 0044HN104 = 0045HN105 = 0046HN106 = 0047H
N200 = 7N500 = -10617N501 = 18雙字組 N500 = 1234567
```
#### 相關函數

\_STR2HEX, \_STR2BIN

### <span id="page-25-0"></span>\_STR2HEX

## 16 進制字串轉換成數值

INT32S \_STR2HEX( INT32S regNum, INT32S cnt)

回傳值表示轉換後的數值

```
regNum 可以使用範圍 0~65535
cnt 可以使用範圍 1~256(當轉換超出數值範圍時,會發生溢位錯誤數值會不正確)
回傳值 0:表示變數範圍錯誤或數值為 0,其他值為轉換的數值
```
範例

\_STRW( N100, "55AA") N200 = \_STRWLEN( 100) N500 = \_STR2HEX( 100, N200)

#### 執行結果

```
N100 = 0035HN101 = 0035HN102 = 0041HN103 = 0041HN200 = 4N500 = 55AAH
```
### 範例

```
_STRW( N100, "55AA")
N200 = STRWLEN( 100)
N500 = STR2HEX( 100, 2)
```
#### 執行結果

```
N100 = 0035HN101 = 0035HN102 = 0041HN103 = 0041HN200 = 4N500 = 0055H
```
相關函數 \_STR2DEC, \_STR2BIN

### <span id="page-26-0"></span>\_STR2BIN

### 2 進制字串轉換成數值

INT32S \_STR2BIN( INT32S regNum, INT32S cnt)

回傳值表示轉換後的數值

regNum 可以使用範圍 0~65535 cnt 可以使用範圍 1~256(當轉換超出數值範圍時,會發生溢位錯誤數值會不正確) 2 進位字串可以使用 'H' 或 '1' 表示 1 的值 2 進位字串可以使用 'L' 或 '0' 表示 0 的值 2進位字串可以使用 ! 及 ' ' 當分隔符號 回傳值 0:表示變數範圍錯誤或數值為 0,其他值為轉換的數值

範例

```
STRW( N100, "10100000 00000001")
N200 = STRWLEN( 100)
N500 = STR2BIN( 100, N200)
```
執行結果

 $N100~N116 = "101000000000001"$  $N200 = 17$  $N500 = A051H$ 

### 範例

```
_STRW( N100, "HLHL:LHLH:HHHH:LLLL")
N200 = STRWLEN( 100)
N500 = STR2BIN( 100, N200)
```
#### 執行結果

```
N100~N118 = "HLHL:LHLH:HHHH:LLLL"
N200 = 19N500 = A5F0H
```
### 相關函數

\_STR2DEC, \_STR2HEX

### <span id="page-27-0"></span>\_DECSTR

## 數值轉換成 10 進制字串

INT32S \_DECSTR( INT32S destRegNum, INT32S data, INT32S format)

回傳值表示轉換後的字串長度

destRegNum 可以使用範圍 0~64255 data 輸入轉換的數值 format 轉換數值的格式 0 : 8 位元有號數 1 : 8 位元無號數 2 : 16 位元有號數 3 : 16 位元無號數 4 : 32 位元有號數 5 : 32 位元無號數

回傳值 0:表示變數範圍錯誤或數值為 0,其他值為轉換後的字串長度

範例

N200 = DECSTR( 100, 12345, 2)

#### 執行結果

 $N100 \sim N104 = "12345"$  $N200 = 5$ 

### 範例

N200 = \_DECSTR( 100, -12345, 2)

### 執行結果

 $N100~N105 =$  "-12345"  $N200 = 6$ 

#### 相關函數

\_HEXSTR, \_BINSTR

<span id="page-28-0"></span>\_HEXSTR

## 數值轉換成 16 進制字串

INT32S \_HEXSTR( INT32S destRegNum, INT32S data, INT32S format)

回傳值表示轉換後的字串長度

destRegNum 可以使用範圍 0~64255 data 輸入轉換的數值 format 轉換數值的格式 0 : 8 位元無號數,轉換字串小寫 0-9,a-f 1 : 8 位元無號數,轉換字串大寫 0-9,A-F 2 : 16 位元無號數,轉換字串小寫 0-9,a-f 3 : 16 位元無號數,轉換字串大寫 0-9,A-F 4 : 32 位元無號數,轉換字串小寫 0-9,a-f 5 : 32 位元無號數,轉換字串大寫 0-9,A-F 回傳值 0:表示變數範圍錯誤或數值為 0,其他值為轉換後的字串長度

範例

 $N200 = HEXSTR( 100, 0A455H, 2)$ 

#### 執行結果

 $N100~N103 = "aa55"$  $N200 = 4$ 

#### 範例

N200 = \_HEXSTR( 100, 55AAFF00H, 5)

#### 執行結果

 $N100~N107 = "55AAFF00"$  $N200 = 8$ 

#### 相關函數

\_DECSTR, \_BINSTR

<span id="page-29-0"></span>\_BINSTR

## 數值轉換成 2 進制字串

INT32S \_BINSTR( INT32S destRegNum, INT32S data, INT32S format)

回傳值表示轉換後的字串長度

destRegNum 可以使用範圍 0~64255 data 輸入轉換的數值 format 轉換數值的格式 0 : 8 位元無號數,轉換字串 0,1 1 : 8 位元無號數,轉換字串 H,L 2 : 16 位元無號數,轉換字串 0,1 3 : 16 位元無號數,轉換字串 H,L 4 : 32 位元無號數,轉換字串 0,1 5 : 32 位元無號數,轉換字串 H,L 回傳值 0:表示變數範圍錯誤或數值為 0,其他值為轉換後的字串長度

#### 範例

N200 = \_BINSTR( 100, 0AA55H, 2)

#### 執行結果

```
N100~N115= "1010101001010101"
N200 = 16
```
### 範例

 $N200 = BINSTR( 100, 55AAFFOOH, 5)$ 

#### 執行結果

 $N100~N131 = "LHLHLHLHHLHLHLHLHHHHHHHHHLLLLLLLL"$  $N200 = 32$ 

#### 相關函數

\_DECSTR, \_HEXSTR

<span id="page-30-0"></span>3. 數學計算相關函式

| 函數名稱 | 函數功能               | 版本需求 |
|------|--------------------|------|
| MIN  | 取多筆 16 位元有號數資料的最小值 | 1.33 |
| MAX  | 取多筆 16 位元有號數資料的最大值 | 1.33 |
| AVE  | 取多筆 16 位元有號數資料的平均值 | 1.33 |
| MIND | 取多筆 32 位元有號數資料的最小值 | 1.33 |
| MAXD | 取多筆 32 位元有號數資料的最大值 | 1.33 |
| AVED | 取多筆 32 位元有號數資料的平均值 | 1.33 |
| MINF | 取多筆32位元浮點數資料的最小值   | 1.33 |
| MAXF | 取多筆 32 位元浮點數資料的最大值 | 1.33 |
| AVEF | 取多筆 32 位元浮點數資料的平均值 | 1.33 |

<span id="page-31-0"></span>\_MIN

## 取多筆 16 位元有號數資料的最小值

INT32S \_MIN( INT32S regNum, INT32S cnt)

回傳值表示最小值

regNum 可以使用範圍 0~65535 cnt 可以使用範圍 1~256 回傳值 0:表示變數範圍錯誤或最小值為 0,其他值為最小值

範例

$$
N100 = 156
$$
  
\n
$$
N101 = 6578
$$
  
\n
$$
N102 = -578
$$
  
\n
$$
N103 = 4568
$$
  
\n
$$
N200 = \_MIN(100, 4)
$$

執行結果

 $N200 = -578$ 

#### 相關函數

\_MAX, \_AVE

<span id="page-32-0"></span>\_MAX

## 取多筆 16 位元有號數資料的最大值

INT32S \_MAX( INT32S regNum, INT32S cnt)

回傳值表示最大值

regNum 可以使用範圍 0~65535 cnt 可以使用範圍 1~256 回傳值 0:表示變數範圍錯誤或最大值為 0,其他值為最大值

範例

$$
N100 = 156
$$
  
\n
$$
N101 = 6578
$$
  
\n
$$
N102 = -578
$$
  
\n
$$
N103 = 4568
$$
  
\n
$$
N200 = \_ \text{MAX}(\_ 100, \_ 4)
$$

執行結果

 $N200 = 6578$ 

### 相關函數

\_MIN, \_AVE

<span id="page-33-0"></span>\_AVE

## 取多筆 16 位元有號數資料的平均值

INT32S \_AVE( INT32S regNum, INT32S cnt)

回傳值表示平均值

regNum 可以使用範圍 0~65535 cnt 可以使用範圍 1~256 回傳值 0:表示變數範圍錯誤或平均值為 0,其他值為平均值

範例

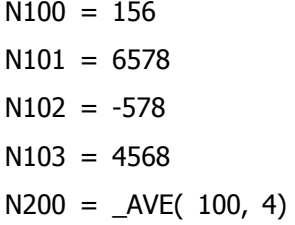

執行結果

 $N200 = 2681$ 

### 相關函數

\_MIN, \_MAX

<span id="page-34-0"></span>\_MIND

## 取多筆 32 位元有號數資料的最小值

INT32S \_MIND( INT32S regNum, INT32S cnt)

回傳值表示最小值

regNum 可以使用範圍 0~65534 cnt 可以使用範圍 1~128 回傳值 0:表示變數範圍錯誤或最小值為 0,其他值為最小值

範例

```
N100 = 1564(DW)N102 = 6573458(DW)
N104 = -574358(DW)N106 = 4568(DW)N200 = _MIND( 100, 4)(DW)
```
執行結果

雙字組 N200 = -574358

#### 相關函數

\_MAXD, \_AVED

### <span id="page-35-0"></span>\_MAXD

## 取多筆 32 位元有號數資料的最大值

INT32S \_MAXD( INT32S regNum, INT32S cnt)

回傳值表示最大值

regNum 可以使用範圍 0~65534 cnt 可以使用範圍 1~128 回傳值 0:表示變數範圍錯誤或最大值為 0,其他值為最大值

### 範例

N100 = 1564(DW) N102 = 6573458(DW)  $N104 = -574358(DW)$  $N106 = 4568(DW)$  $N200 =$  \_MAXD( 100, 4)(DW)

執行結果

雙字組 N200 = 6573458

#### 相關函數

\_MIND, \_AVED

<span id="page-36-0"></span>\_AVED

## 取多筆 32 位元有號數資料的平均值

INT32S \_AVED( INT32S regNum, INT32S cnt)

回傳值表示平均值

regNum 可以使用範圍 0~65534 cnt 可以使用範圍 1~128 計算平均值總值時使用 32 位元有號數計算,請注意總值是否發生溢位 回傳值 0:表示變數範圍錯誤或平均值為 0,其他值為平均值

範例

N100 = 1564(DW) N102 = 6573458(DW)  $N104 = -574358(DW)$  $N106 = 4568(DW)$  $N200 = \text{AVED}(100, 4)(DW)$ 

執行結果

雙字組 N200 = 1501308

#### 相關函數

\_MIND, \_MAXD

<span id="page-37-0"></span>\_MINF

## 取多筆 32 位元浮點數資料的最小值

FLOAT32 \_MIND( INT32S regNum, INT32S cnt)

回傳值表示最小值

regNum 可以使用範圍 0~65534 cnt 可以使用範圍 1~128 回傳值 0.0:表示變數範圍錯誤或最小值為 0.0,其他值為最小值

範例:

N100 = 15.64(FLOAT) N102 = 6573.458(FLOAT)  $N104 = -5743.58(FLOAT)$ N106 = 45.68(FLOAT)  $N200 = MINF(100, 4)$ (FLOAT)

執行結果

浮點數 N200 = -5743.58

#### 相關函數

\_MAXF, \_AVEF

<span id="page-38-0"></span>\_MAXF

## 取多筆 32 位元浮點數資料的最大值

FLOAT32 \_MAXD( INT32S regNum, INT32S cnt)

回傳值表示最大值

regNum 可以使用範圍 0~65534 cnt 可以使用範圍 1~128 回傳值 0.0:表示變數範圍錯誤或最大值為 0.0,其他值為最大值

範例

N100 = 15.64(FLOAT) N102 = 6573.458(FLOAT)  $N104 = -5743.58(FLOAT)$ N106 = 45.68(FLOAT)  $N200 =$   $MAXF( 100, 4)( FLOAT)$ 

執行結果

浮點數 N200 = -574358

#### 相關函數

\_MINF, \_AVEF

<span id="page-39-0"></span>\_AVEF

## 取多筆 32 位元浮點數資料的平均值

FLOAT32 AVEF( INT32S regNum, INT32S cnt)

回傳值表示平均值

regNum 可以使用範圍 0~65534 cnt 可以使用範圍 1~128 計算平均值總值時使用 32 位元浮點數計算,請注意總值是否發生溢位 回傳值 0.0:表示變數範圍錯誤或平均值為 0.0,其他值為平均值

範例

N100 = 15.64(FLOAT) N102 = 6573.458(FLOAT) N104 = -5743.58(FLOAT) N106 = 45.68(FLOAT)  $N200 = \text{AVEF}(100, 4)$ (FLOAT)

執行結果

浮點數 N200 = 222.8

### 相關函數

\_MINF, \_MAXF

<span id="page-40-0"></span>4. 時間相關函式

| 函數名稱      | 函數功能           | 版本需求 |
|-----------|----------------|------|
| TICK      | 取得現在的時間滴答值     | 1.33 |
| TICK2TIME | 時間滴答值轉換至日期時間資料 | 1.33 |
| TIME2TICK | 日期時間資料轉換至間滴答值  | 1.33 |

## <span id="page-40-1"></span>\_TICK

## 取得現在的時間滴答值

INT32U \_TICK()

回傳值表示現在時間滴答值

參數:無

#### 範例

```
N100 = \text{ITCK}() (DW)N102 = N65448(DW) // (DW)N65448 與 _TICK()功能相同
```
#### 執行結果

```
雙字組 N100 = 1287635383 //數值會依時間點不同而數值也會不同.
雙字組 N102 = 1287635383
```
#### 相關函數

\_TICK2TIME, \_TIME2TICK

### <span id="page-41-0"></span>\_TICK2TIME

### 時間滴答值轉換至日期時間資料

INT32S \_TICK2TIME(INT32S destRegNum, INT32U tick)

回傳值表示轉換是否成功

destRegNum 可以使用範圍 0~64255, 轉換資料需要 7 個字組暫存器 tick 輸入的 Tick 值 回傳值 0:表示變數範圍錯誤或轉換失敗, 1:表示轉換成功

轉換暫存器資料配置

0: sec [0~59] 1: min [0~59] 2: hour [0~23] 3: day [1~31] 4: month [1~12] 5: year [1970~2069] 6: week [0~6]

#### 範例

 $N100 = TICK() (INT32U)$ \_TICK2TIME( 200, (INT32U)N100)

執行結果

```
雙字組 N100 = 1287639390 //數值會依時間點不同而數值也會不同.
N200 = 30 //30 秒
N201 = 36 //36 \hat{\pi}N202 = 5 //5 時
N203 = 21 //21 \boxminusN204 = 10 //10 月
N205 = 2010 //2010 \text{F}N206 = 4 //星期四
```
### 相關函數

\_TICK, \_TIME2TICK

### <span id="page-42-0"></span>\_TIME2TICK

### 日期時間資料轉換至時間滴答值

INT32S \_TIME2TICK( INT32S destRegNum)

回傳值表示為時間滴答值

destRegNum 可以使用範圍 0~64255, 轉換資料需要 7 個字組暫存器 回傳值 0:表示變數範圍錯誤或轉換失敗,其他值為時間滴答值

轉換暫存器資料配置

 $0:$  sec  $[0 \sim 59]$ 1: min [0~59] 2: hour [0~23] 3:day [1~31] 4: month [1~12] 5: year [1970~2069] 6: week [0~6]

#### 範例

 $N200 = 30$  //30 秒  $N201 = 36$  //36 分  $N202 = 5$  //5 時  $N203 = 21$  //21  $\boxminus$  $N204 = 10$  //10 月 N205 = 2010 //2010  $#$ N206 = 4 //星期四  $N100 = TIME2TICK(200)(INT32U)$ 

#### 執行結果

雙字組 N100 = 1287639390 //數值會依時間點不同而數值也會不同.

#### 相關函數

\_TICK, \_TICK2TIME

<span id="page-44-0"></span>5. 資料轉換相關函式

| 函數名稱      | 函數功能         | 版本需求 |
|-----------|--------------|------|
| HIBYTE    | 變數取高位元組資料    | 1.33 |
| LOBYTE    | 變數取低位元組資料    | 1.33 |
| HIWORD    | 變數取高字組資料     | 1.33 |
| LOWORD    | 變數取低字組資料     | 1.33 |
| SWAPBYTE  | 變數高低位元組互換    | 1.33 |
| SWAPWORD  | 變數高低字組互換     | 1.33 |
| BIN2GRAY  | 二進制資料轉換成格雷碼  | 1.33 |
| GRAY2BIN  | 格雷碼資料轉換二進制資料 | 1.33 |
| MAKEWORD  | 二個位元組組合成一個字組 | 1.33 |
| MAKEDWORD | 二個字組組合成一個雙字組 | 1.33 |

### <span id="page-45-0"></span>\_HIBYTE

## 變數取高位元組資料

INT32U \_HIBYTE( INT32U data)

回傳輸入值的高位元組資料

範例

N100 = \_HIBYTE( 1234H)

執行結果

N100 = 0012H

相關函數

\_LOBYTE, \_HIWORD, \_LOWORD, \_MAKEWORD, \_MAKEDWORD

### <span id="page-45-1"></span>\_LOBYTE

變數取低位元組資料

INT32U \_LOBYTE( INT32U data)

回傳輸入值的低位元組資料

範例:

N100 = \_LOBYTE( 1234H)

執行結果

 $N100 = 0034H$ 

相關函數

\_HIBYTE, \_HIWORD, \_LOWORD, \_MAKEWORD, \_MAKEDWORD

### <span id="page-46-0"></span>\_HIWORD

## 變數取高字組資料

INT32U \_HIWORD( INT32U data)

回傳輸入值的高字組資料

範例

N100 = \_HIWORD( 12345678H)

執行結果

N100 = 1234H

相關函數

\_HIBYTE ,\_LOBYTE, \_LOWORD, \_MAKEWORD, \_MAKEDWORD

### <span id="page-46-1"></span>\_LOWORD

## 變數取低字組資料

INT32U \_LOWORD( INT32U data)

回傳輸入值的低字組資料

範例

N100 = \_LOWORD( 12345678H)

執行結果

 $N100 = 5678H$ 

相關函數

\_HIBYTE ,\_LOBYTE, \_HIWORD, \_MAKEWORD, \_MAKEDWORD

## <span id="page-47-0"></span>\_SWAPBYTE

## 變數高低位元組互換

INT32U \_SWAPBYTE( INT32U data)

回傳輸入值的高低位元組交換後的資料

範例

N100 = \_SWAPBYTE( 1234H)

執行結果

N100 = 3412H

相關函數

```
_HIBYTE ,_LOBYTE, _HIWORD, _LOWORD, _MAKEWORD, _MAKEDWORD,
_SWAPWORD
```
## <span id="page-47-1"></span>\_SWAPWORD

## 變數高低字組互換

INT32U \_SWAPWORD( INT32U data)

回傳輸入值的高低字組交換後的資料

範例

N100 = \_SWAPWORD( 12345678H)

執行結果

N100 = 1234H  $N101 = 5678H$ 

相關函數

```
_HIBYTE ,_LOBYTE, _HIWORD, _LOWORD, _MAKEWORD, _MAKEDWORD,
_SWAPBYTE
```
### <span id="page-48-0"></span>\_BIN2GRAY

## 二進制資料轉換成格雷碼

INT32U \_BIN2GRAY( INT32U data)

回傳輸入值的二進制資料轉換成格雷碼後的資料

範例

N100 = \_BIN2GRAY( 55555555H)(DW)

執行結果

 $N100 = FFFFH$  $N101 = 7$ FFFH

相關函數

\_GRAY2BIN

## <span id="page-48-1"></span>\_GRAY2BIN

## 格雷碼資料轉換二進制資料

INT32U \_GRAY2BIN( INT32U data)

回傳輸入值格雷碼資料轉換成二進制後的資料

範例

N100 = \_GRAY2BIN( 7FFFFFFFH)(DW)

執行結果

 $N100 = 5555H$  $N101 = 5555H$ 

相關函數

\_BIN2GRAY

## <span id="page-49-0"></span>\_MAKEWORD

## 二個位元組組合成一個字組

INT32U \_MAKEWORD( INT32U hiData, INT32U loData)

回傳組合成一個字組的資料

範例

N100 = \_MAKEWORD( 12H, 34H)

執行結果

N100 = 1234H

相關函數

\_MAKEDWORD

### <span id="page-49-1"></span>\_MAKEDWORD

## 二個字組組合成一個雙字組

INT32U \_MAKEDWORD( INT32U hiData, INT32U loData)

回傳組合成一個雙字組的資料

範例

N100 = \_MAKEDWORD( 1234H,5678H)(DW)

執行結果

N100 = 1234H N101 = 5678H

相關函數

\_MAKEWORD

<span id="page-50-0"></span>6. 計算檢查碼相關函式

| 函數名稱     | 函數功能                  | 版本需求 |
|----------|-----------------------|------|
| REGLRC   | 使用 LRC 方法計算變數區域檢查碼    | 1.33 |
| REGCRC16 | 使用 CRC16 方法計算變數區域檢查碼  | 1.33 |
| REGCRC32 | 使用 CRC32 方法計算變數區域檢查碼  | 1.33 |
| REGCCITT | 使用 CCITT 方法計算變數區域檢查碼  | 1.33 |
| REGBCC   | 使用 BCC 方法計算變數區域檢查碼    | 1.33 |
| REGBCC2  | 使用 BCC 的補數方法計算變數區域檢查碼 | 1.33 |

### <span id="page-51-0"></span>\_REGLRC

## 使用 LRC 方法計算變數區域檢查碼

INT32S \_REGLRC( INT32S regNum, INT32S cnt)

回傳值表示 LRC 檢查碼的數值

regNum 可以使用範圍 0~65535 cnt 可以使用範圍 1~256 回傳值 0:表示變數範圍錯誤或數值為 0,其他值為 LRC 檢查碼的數值

範例

\_STRW( N100, "1234")  $N200 =$  \_REGLRC( 100, 4)

執行結果

```
N100 = 0041HN101 = 0042HN102 = 0043HN103 = 0044HN104 = 0000HN200 = 202 //202=0CAH
```
相關函數

REGCRC16, REGCRC32, REGCCITT, REGBCC, REGBCC2

<span id="page-52-0"></span>\_REGCRC16

## 使用 CRC16 方法計算變數區域檢查碼

INT32S \_REGCRC16( INT32S regNum, INT32S cnt)

回傳值表示 CRC16 檢查碼的數值

CRC16 algorithm  $(x^{16} + x^{15} + x^2 + 1)$ regNum 可以使用範圍 0~65535 cnt 可以使用範圍 1~256 回傳值 0:表示變數範圍錯誤或數值為 0,其他值為 CRC16 檢查碼的數值

#### 範例

\_STRW( N100, "1234")  $N200 =$  \_REGCRC16( 100, 4)

執行結果

 $N100 = 0041H$  $N101 = 0042H$  $N102 = 0043H$  $N103 = 0044H$  $N104 = 0000H$  $N200 = 30BAH$ 

相關函數

\_REGLRC, \_REGCRC32, \_REGCCITT, \_REGBCC, \_REGBCC2

<span id="page-53-0"></span>\_REGCRC32

## 使用 CRC32 方法計算變數區域檢查碼

INT32S \_REGCRC32( INT32S regNum, INT32S cnt)

回傳值表示 CRC32 檢查碼的數值

```
CRC32 algorithm
(x32 + x26 + x23 + x22 + x16 + x12 + x11 + x10 + x8 + x7 + x5 + x4 + x2 + x1 + 1)regNum 可以使用範圍 0~65535
cnt 可以使用範圍 1~256
回傳值 0:表示變數範圍錯誤或數值為 0,其他值為 CRC32 檢查碼的數值
```
範例

\_STRW( N100, "1234")  $N200 = REGCRC32( 100, 4)(DW)$ 

執行結果

```
N100 = 0041HN101 = 0042HN102 = 0043HN103 = 0044HN104 = 0000H雙字組 N200 = 09BE3E0A3H
```
相關函數

\_REGLRC, \_REGCRC16, \_REGCCITT, \_REGBCC, \_REGBCC2

### <span id="page-54-0"></span>\_REGCCITT

## 使用 CCITT 方法計算變數區域檢查碼

INT32S \_REGCCITT( INT32S regNum, INT32S cnt)

回傳值表示 CCITT 檢查碼的數值

CRC-CCITT algorithm  $(x \land 16 + x \land 12 + x \land 5 + 1)$ regNum 可以使用範圍 0~65535 cnt 可以使用範圍 1~256 回傳值 0:表示變數範圍錯誤或數值為 0,其他值為 CCITT 檢查碼的數值

### 範例

\_STRW( N100, "1234")  $N200 =$  \_REGCCITT( 100, 4)

#### 執行結果

 $N100 = 0041H$  $N101 = 0042H$  $N102 = 0043H$  $N103 = 0044H$  $N104 = 0000H$  $N200 = 9741H$ 

### 相關函數

\_REGLRC, \_REGCRC16, \_REGCRC32, \_REGBCC, \_REGBCC2

### <span id="page-55-0"></span>\_REGBCC

## 使用 BCC 方法計算變數區域檢查碼

INT32S \_REGBCC( INT32S regNum, INT32S cnt)

回傳值表示 BCC 檢查碼的數值

regNum 可以使用範圍 0~65535 cnt 可以使用範圍 1~256 回傳值 0:表示變數範圍錯誤或數值為 0,其他值為 BCC 檢查碼的數值

範例

\_STRW( N100, "1234")  $N200 =$   $-$ REGBCC( 100, 4)

執行結果

```
N100 = 0041HN101 = 0042HN102 = 0043HN103 = 0044HN104 = 0000HN200 = 0004H
```
相關函數

REGLRC, REGCRC16, REGCRC32, REGCCITT, REGBCC2

### <span id="page-56-0"></span>\_REGBCC2

## 使用 BCC 補數方法計算變數區域檢查碼

INT32S \_REGBCC2( INT32S regNum, INT32S cnt)

回傳值表示 BCC 補數檢查碼的數值

regNum 可以使用範圍 0~65535 cnt 可以使用範圍 1~256 回傳值 0:表示變數範圍錯誤或數值為 0,其他值為 BCC 補數檢查碼的數值

範例

```
_STRW( N100, "1234")
N200 = \text{REGBCC2} (100, 4)
```
執行結果

```
N100 = 0041HN101 = 0042HN102 = 0043HN103 = 0044HN104 = 0000HN200 = 00FBH
```
相關函數

REGLRC, REGCRC16, REGCRC32, REGCCITT, REGBCC

<span id="page-58-0"></span>7. 通訊相關函式

| 函數名稱         | 函數功能            | 版本需求    |
|--------------|-----------------|---------|
| LWRITF       | 資料透過通訊埠送出       | 1.33    |
| LWRITEBUFCNT | 查詢通訊埠可以寫入型態封包數量 | 1.37.01 |

### <span id="page-59-0"></span>資料透過通訊埠送出

INT32S \_ LWRITE(INT32U handle, INT32S regNum, INT32S cnt)

回傳值表示傳送是否完成

handle 通訊連接的操作值(Handle 顯示在通訊管理視窗[通訊協定]參數後)

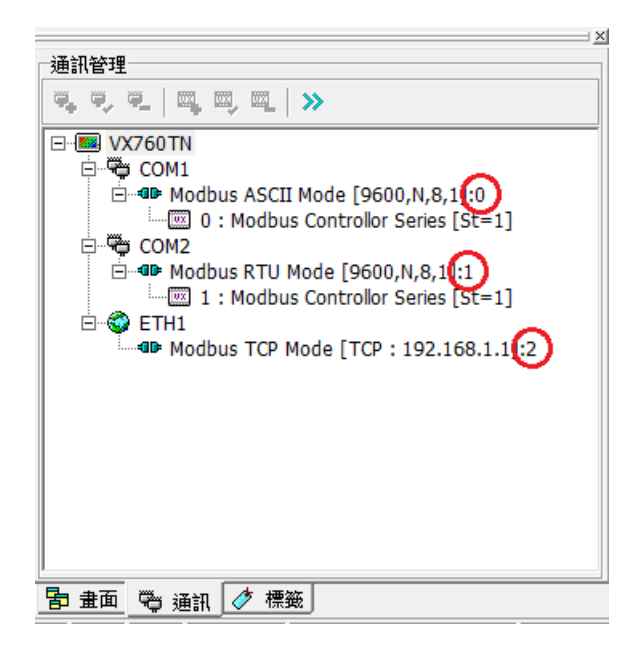

regNum 資料來源暫存器位置的編號

cnt 可以使用範圍 1~256

回傳值 0:表示變數範圍錯誤或 handle 錯誤或傳送發生問題,1:表示傳送完成

範例

```
_STR( N1000, "A0=1234\r\n")
N100 = STRLEN( 1000)
N101= _LWRITE( 0, 1000, N100)
```
執行結果

```
字串透過通訊埠送出 "A0=1234\r\n"
N100 = 9N101 = 1
```
相關函數

\_ LWRITEBUFCNT

## <span id="page-60-0"></span>\_LWRITEBUFCNT

## 查詢通訊埠可以寫入型態封包數量

INT32S \_ LWRITEBUFCNT(INT32U handle)

回傳值表示傳送是否完成

handle 通訊連接的操作值(Handle 顯示在通訊管理視窗[通訊協定]參數後)

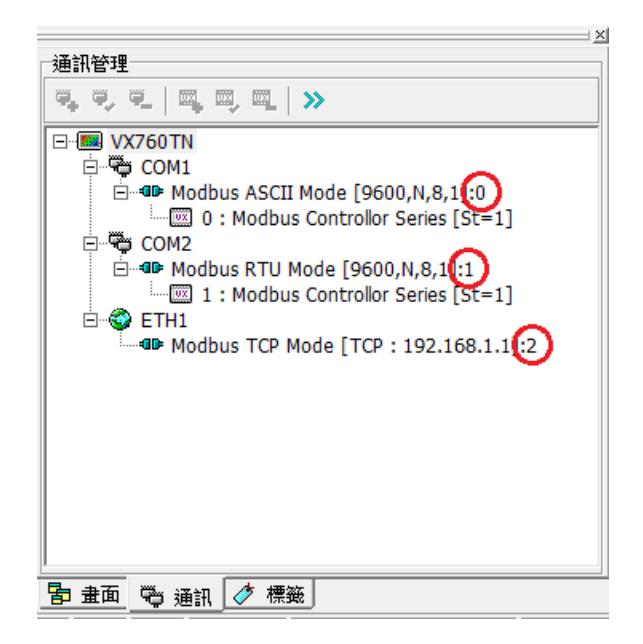

回傳值-1:表示 handle 錯誤,正數:表示回傳寫入型態封包可用空間的數量

範例

```
N100 = LWRITEBUFCNT(0)
```
執行結果

N100 寫入回傳寫入型態封包可用空間的數量.

相關函數

\_LWRITE

<span id="page-61-0"></span>8. 聲音相關函式

| 函數名稱       | 函數功能 | 版本需求 |
|------------|------|------|
| SOUND<br>- | 發出聲音 | 1.33 |

## <span id="page-62-0"></span>\_SOUND

## 發出已編排的頻率聲音

INT32S \_ SOUND(INT32U index)

回傳值表示聲音開關開起及聲音索引值正確

index 發出頻率聲音的索引值

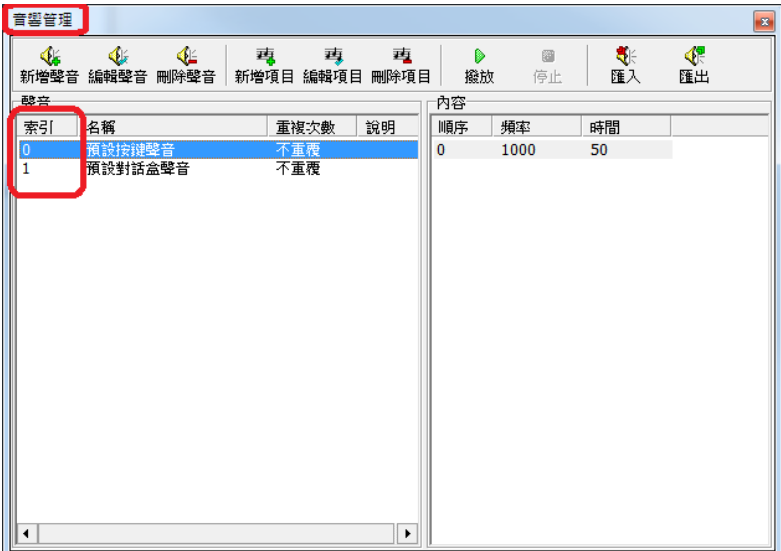

回傳值 0:表示聲音關閉或索引值錯誤,1:表示聲音已開始發聲

範例

\_SOUND( 0)

執行結果

蜂鳴器或發出索引值 0 所編排的頻率聲音.